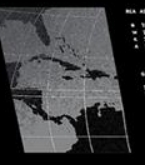

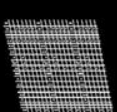

OpenRefine: or How I Learned to Stop Worrying and Love Data Transformation

> Kara Long Metadata and Catalog Librarian Baylor University

Darryl Stuhr Associate Director, Digital Projects Baylor University

Agenda:

- The Spencer project
- Re-examining the workflow
- Implementing OpenRefine
- Other uses for OpenRefine in digital collections

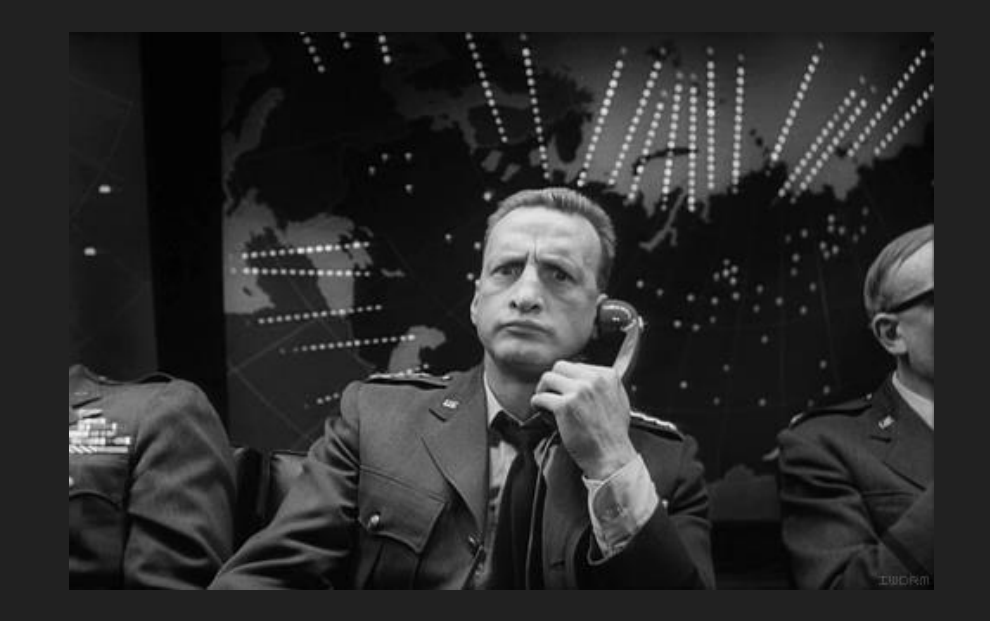

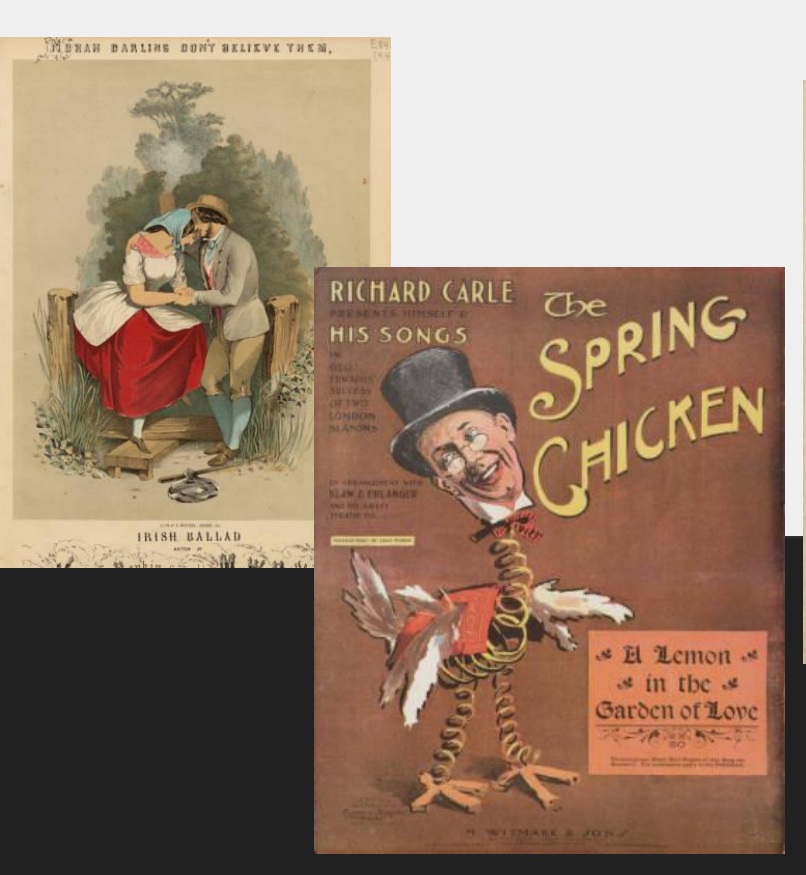

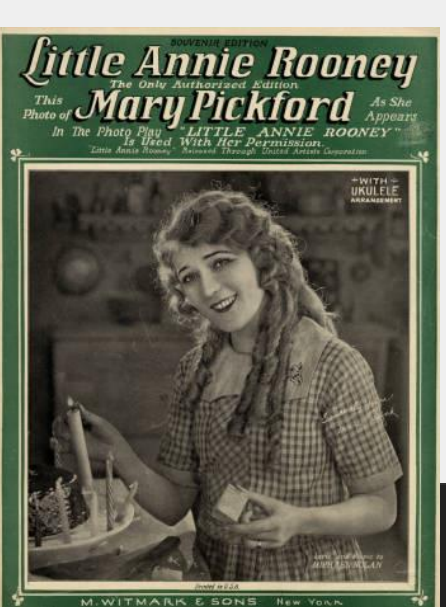

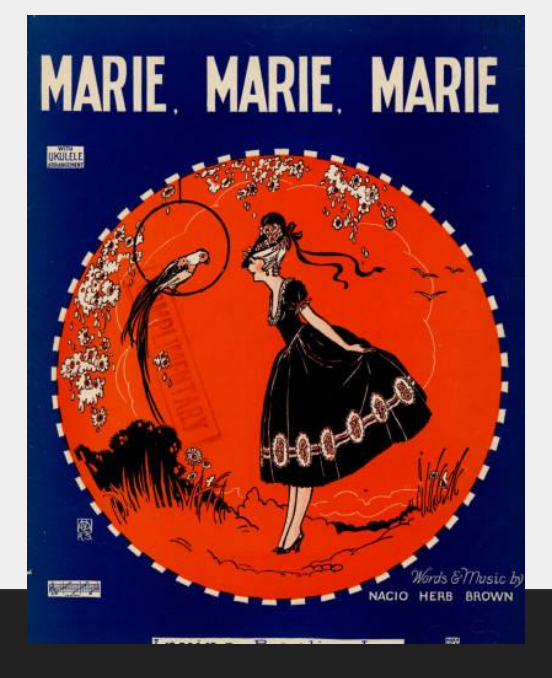

Project started in 1999

TexTreasures Grant to digitize 1,000 pieces

Descriptive metadata loaded into ILS

Static HTML was programmatically generated and placed on server

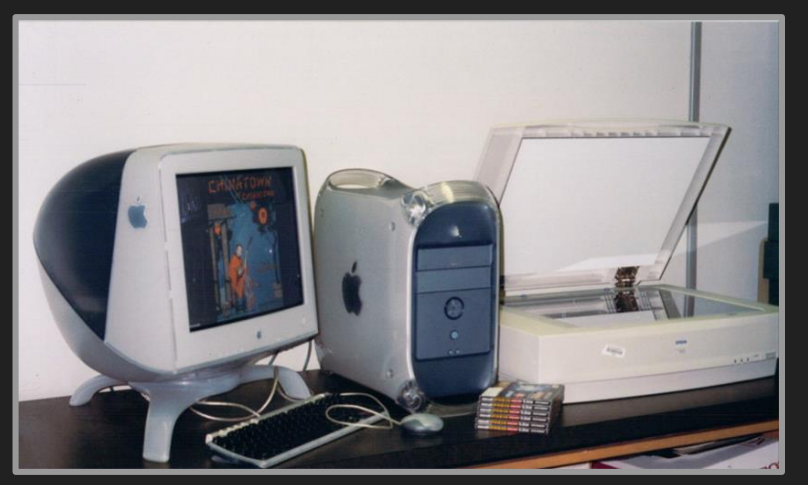

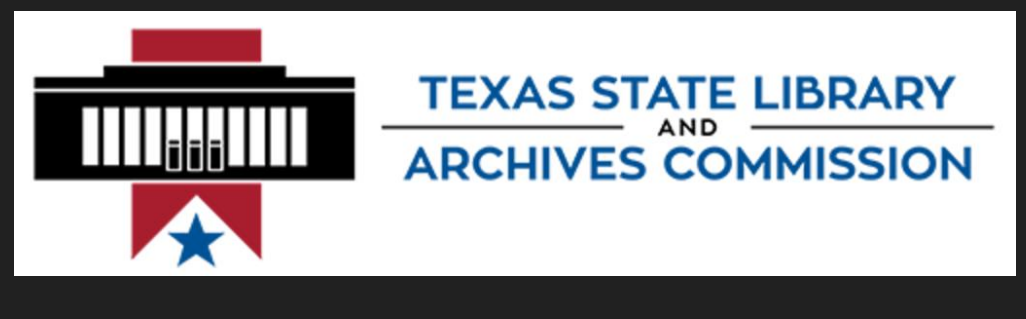

# **CONTENTdm®**

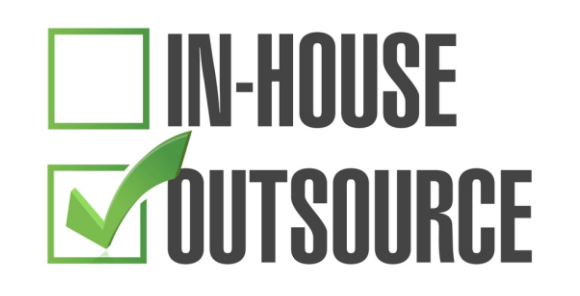

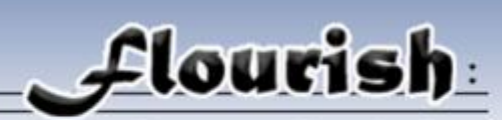

Music Contract Cataloging

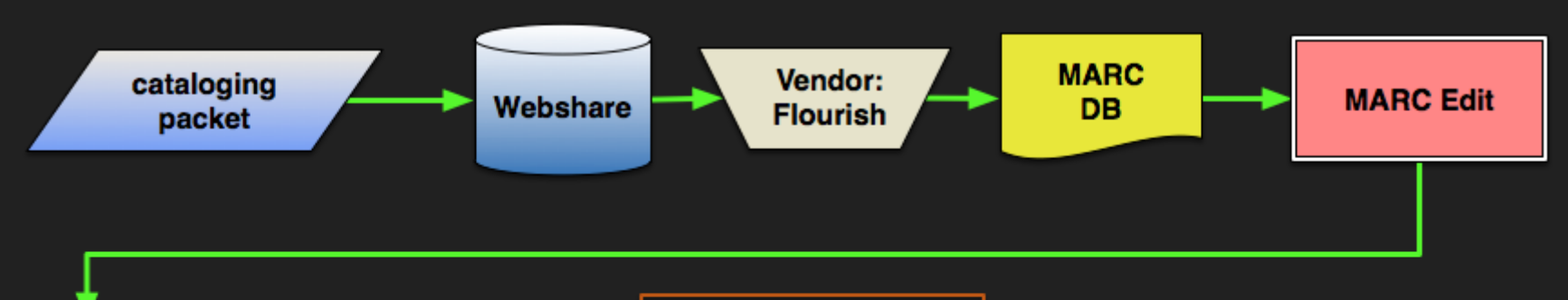

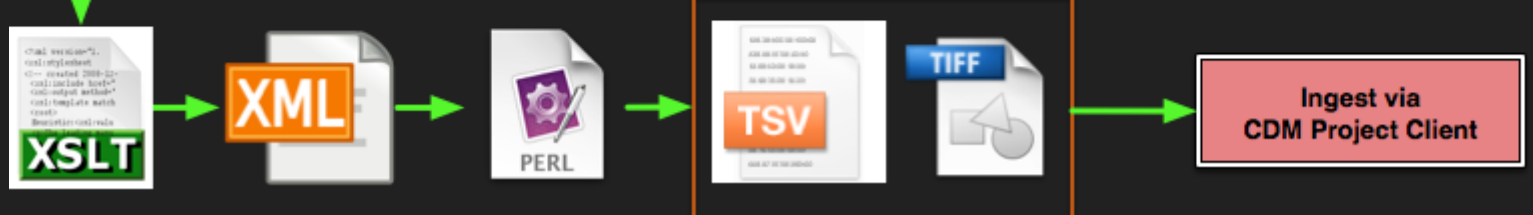

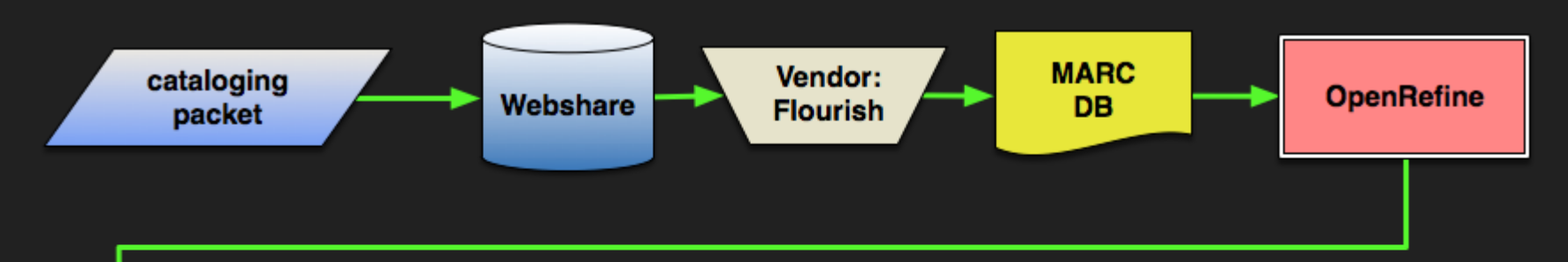

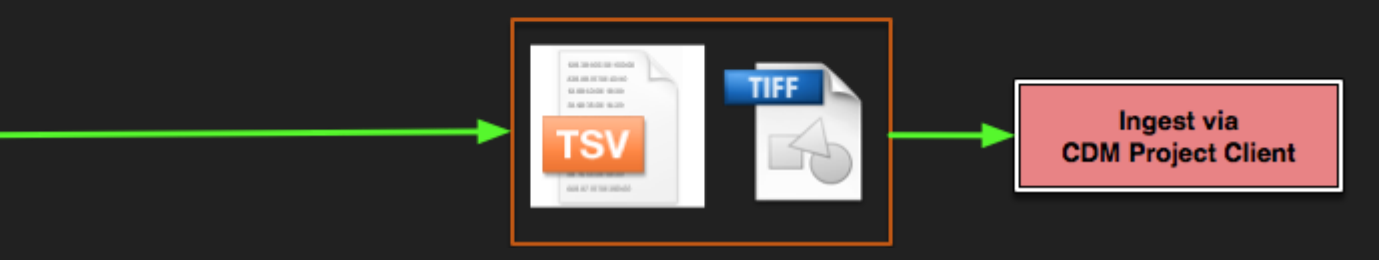

#### #18853426

Botaford, George, 1874 - 1949.<br>Crizzly bear. Words by Irving Berlin.  $31732$ <br> $15 - 2$ As sung by Tim McMahon. N. Y., Ted Snyder<br>Co. (Inc.), 1910. SPENCER no pl. no.

> Lyrics with piano For orange, bears, photo Tim McMahon. Bc: excorpts 2 songs, illus. covers.

> > $rac{c_0}{2}$

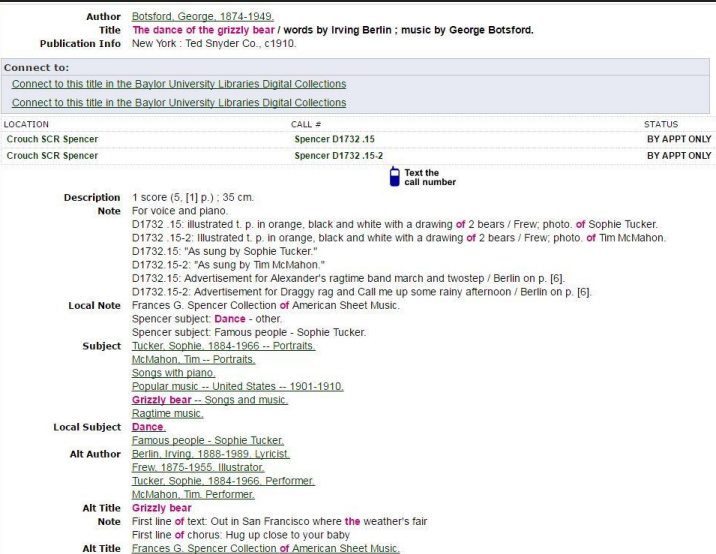

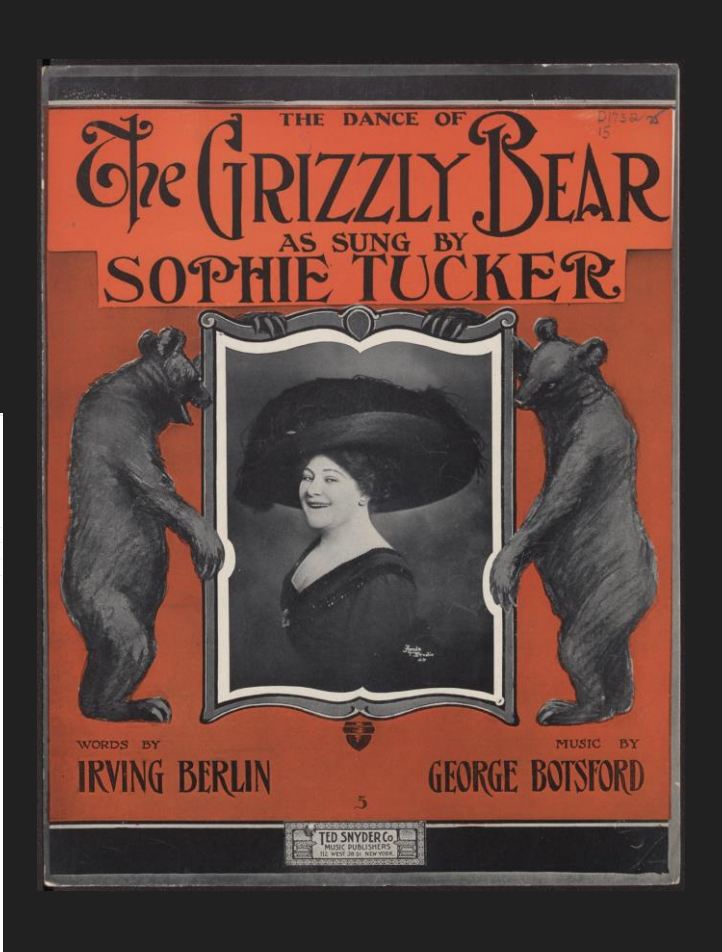

#### **MARC**

- LEADER 00000ncm 2200000Ia 4500
- $001$ 426135815
- $003$  $OCOLC$
- 005 20100607104730.0
- n zxx d  $0.08$ 090717s1910 nyurga
- 035 (OCoLC)426135815
- $040 -$ SST cSST dIYU
- 848 vn01 aka01
- 049 **IYUU**
- $099.$ Spencer D1732 .15
- Spencer D1732 .15-2 899
- 100 1 Botsford, George, d1874-1949.
- 245 14 The dance of the grizzly bear / cwords by Irving Berlin : music by George Botsford.
- 246 3 Grizzly bear
- 246 1 lifirst line of text: aOut in San Francisco where the weather's fair
- 246 1 |iFirst line of chorus: aHug up close to your baby
- 260 New York : bTed Snyder Co., cc1910.
- 1 score  $(5, [1] p.)$ ; c35 cm. 300
- For voice and piano. 500
- cD1732 .15: illustrated t. p. in orange, black and white 562 with a drawing of 2 bears / Frew; photo. of Sophie Tucker.
- | cD1732 .15-2: Illustrated t. p. in orange, black and 562 white with a drawing of 2 bears / Frew; photo. of Tim McMahon.
- | cD1732.15: "As sung by Sophie Tucker." 562
- cD1732.15-2: "As sung by Tim McMahon." 562
- cD1732.15: Advertisement for Alexander's ragtime band 562 march and twostep / Berlin on p. [6].
- cD1732.15-2: Advertisement for Draggy rag and Call me up 562 some rainy afternoon / Berlin on p. [6].
- Frances G. Spencer Collection of American Sheet Music. 590
- 590 Spencer subject: Dance - other.
- 590 Spencer subject: Famous people - Sophie Tucker.
- 600 10 Tucker, Sophie, d1884-1966 vPortraits.
- 600 10 McMahon, Tim|vPortraits.
- 650 0 Songs with piano.
- 0 Popular music | zUnited States | y1901-1910. 650
- 0 Grizzly bear vSongs and music. 650
- 650 0 Ragtime music.
- 690 Dance.
- Famous people Sophie Tucker. 690
- 700 1 Berlin, Irving, d1888-1989. 41yr
- 700 1 Frew, John. 4ill
- 700 1 Tucker, Sophie, d1884-1966. 4prf
- 700 1 McMahon, Tim. 4prf
- 793 0 Frances G. Spencer Collection of American Sheet Music.
- 856 41 |uhttp://digitalcollections.baylor.edu/u?/fa-spnc,32641 zConnect to this title in the Baylor University Libraries Digital Collections
- 856 41 | uhttp://digitalcollections.baylor.edu/u?/fa-spnc,30638 zConnect to this title in the Baylor University Libraries Digital Collections
- Flourish 915

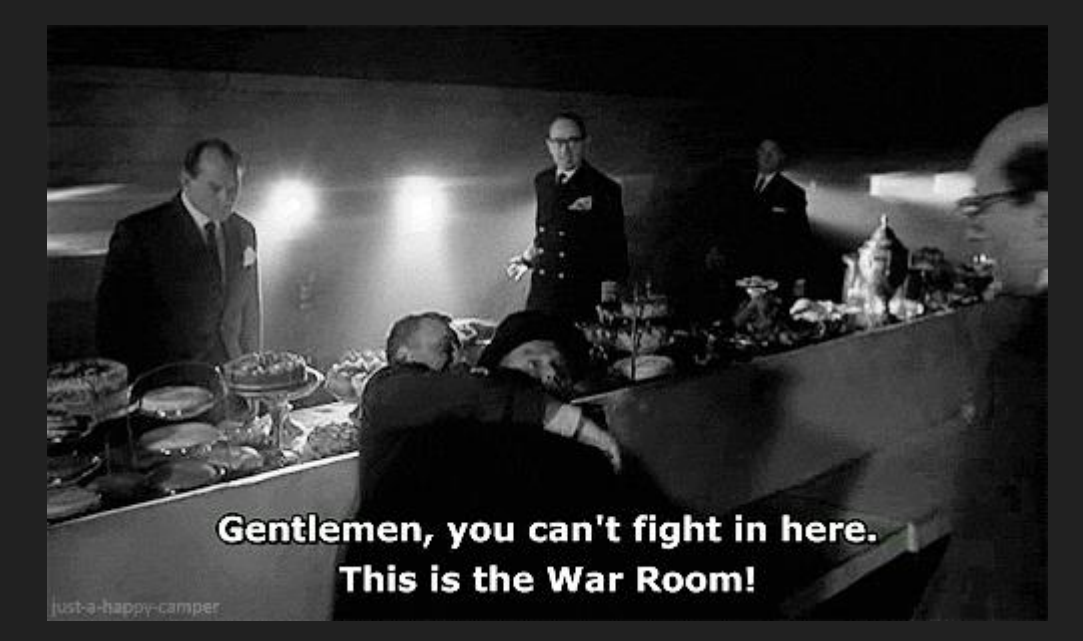

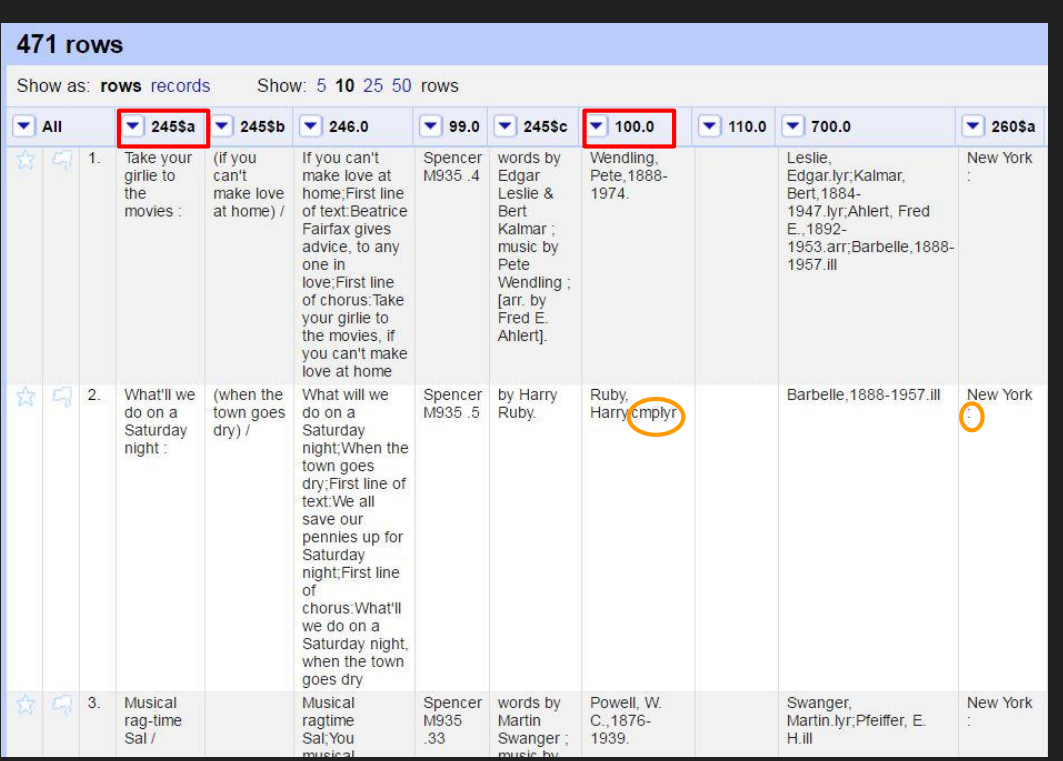

### Creating a new project

- Rename and reorder MARC fields
- Join values
- Split values
- Re-format dates
- Remove unnecessary punctuation, delimiters, etc.
- Add new fields for the digital collection

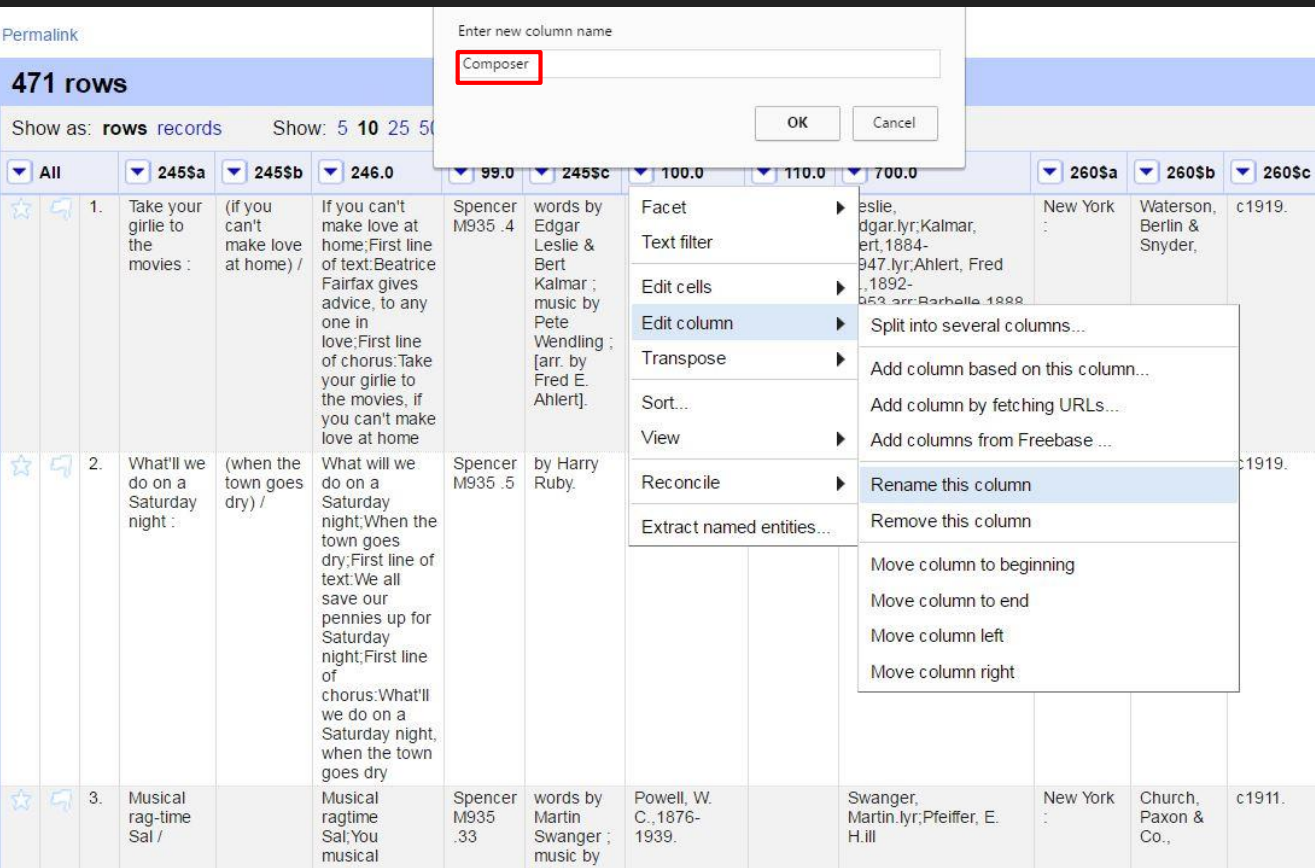

#### Renaming columns

Columns are the primary units of interaction. The drop down menu of functions at the column level allows us to rename, reorder, or transform columns.

Column names must exactly match our CDM field names in order for upload the metadata.

MARC  $100 \rightarrow$  Composer

#### Re-ordering columns

Columns must also exactly match the order that the corresponding fields appear in our CONTENTdm collection. Once all the fields have been re-named, they can be re-ordered under the All columns menu.

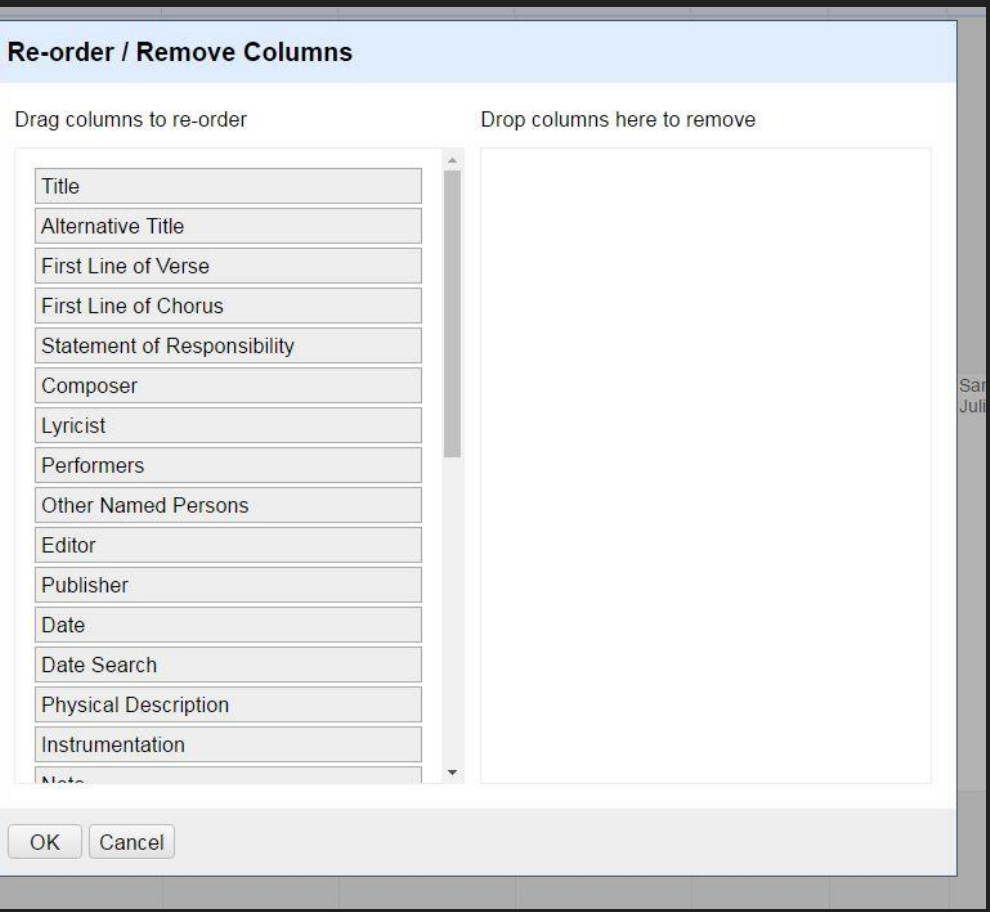

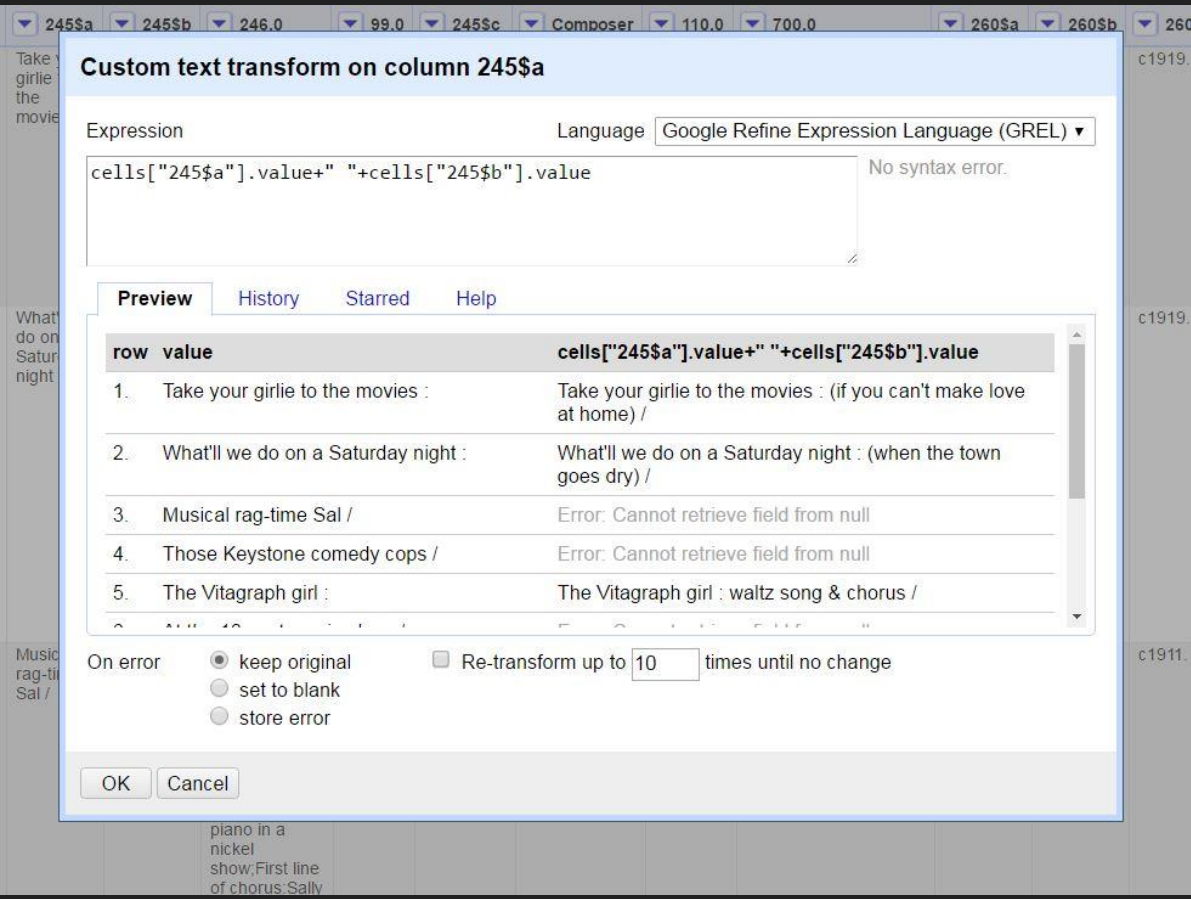

Joining Values

Transform data with Google Refine Expression Language (GREL)

Joining the 245\$a and 245\$b to create the Title field

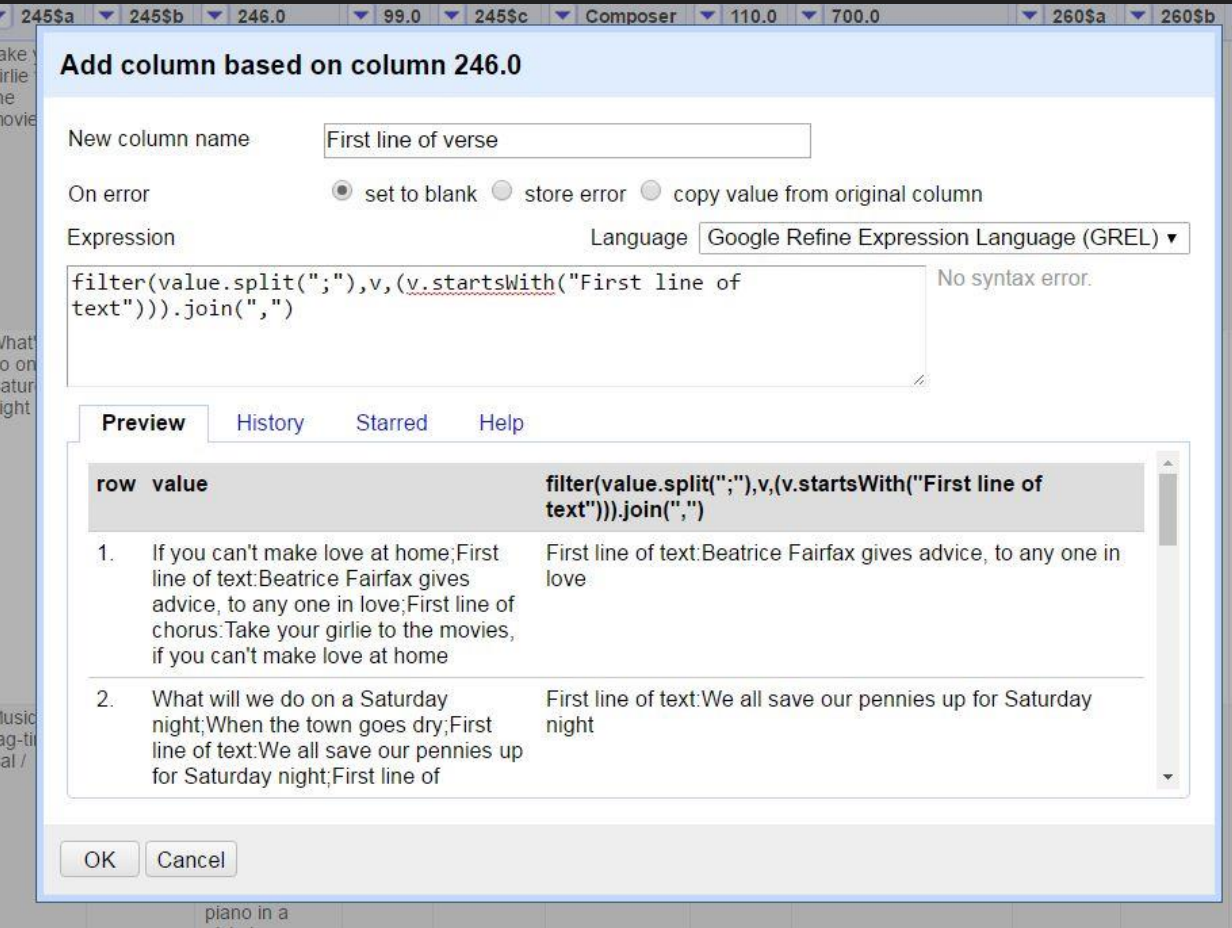

## Splitting values

The 246 must be split into two or three fields:

- Alternative Title
- First line of verse
- First line of chorus

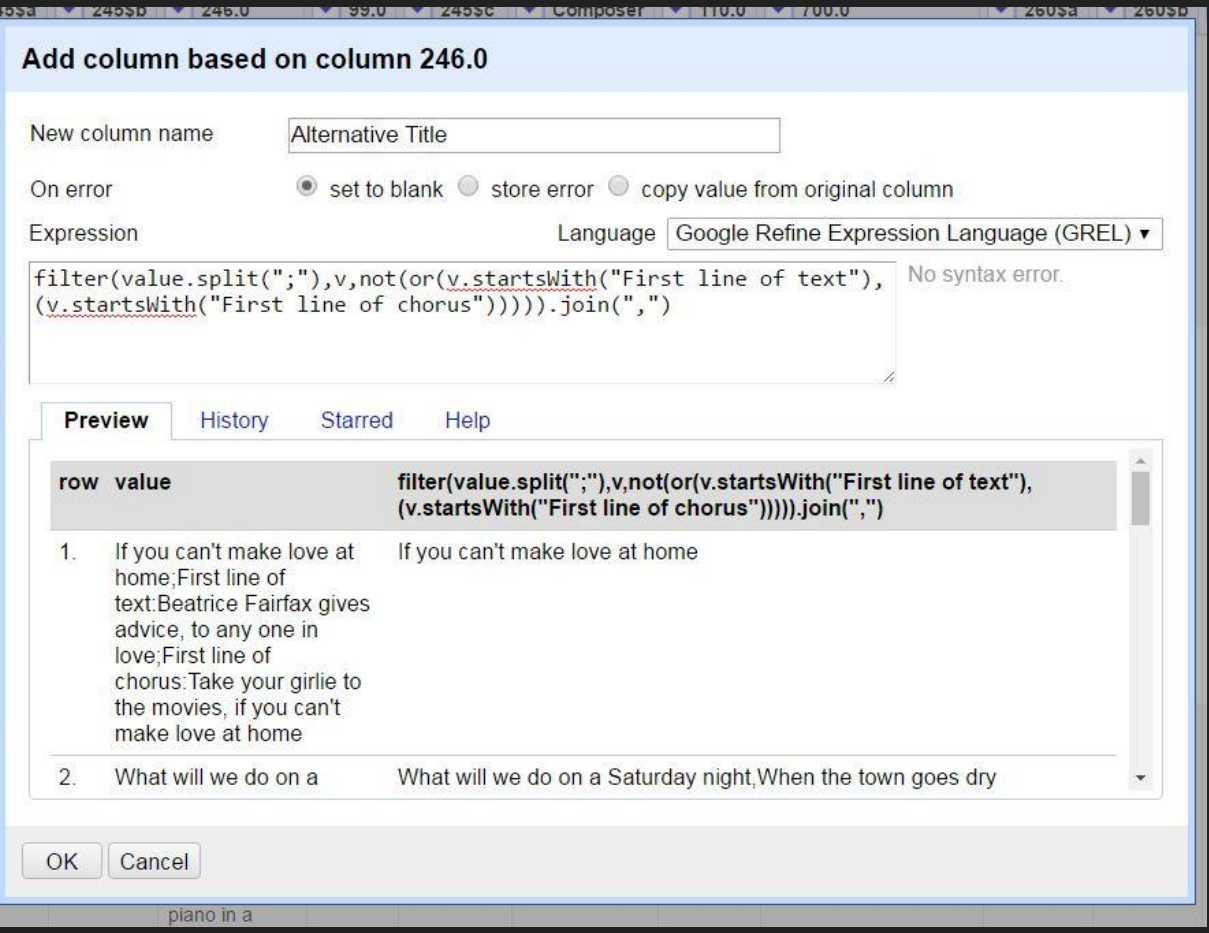

# Splitting values

Know your data!

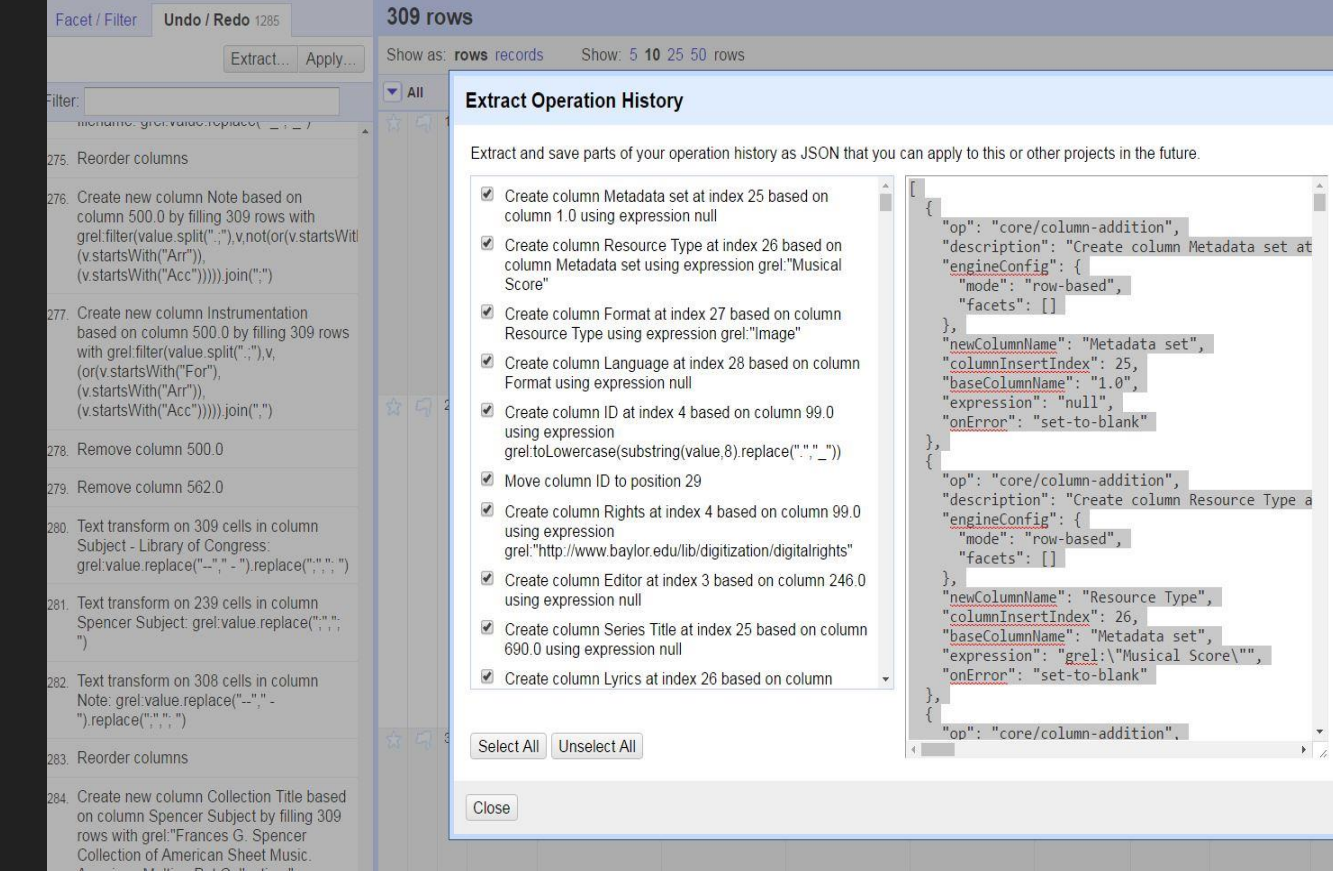

#### Extract and save operation history

 $\frac{\Delta}{\Box}$ 

Apply this to new data sets that need the same kind of clean up

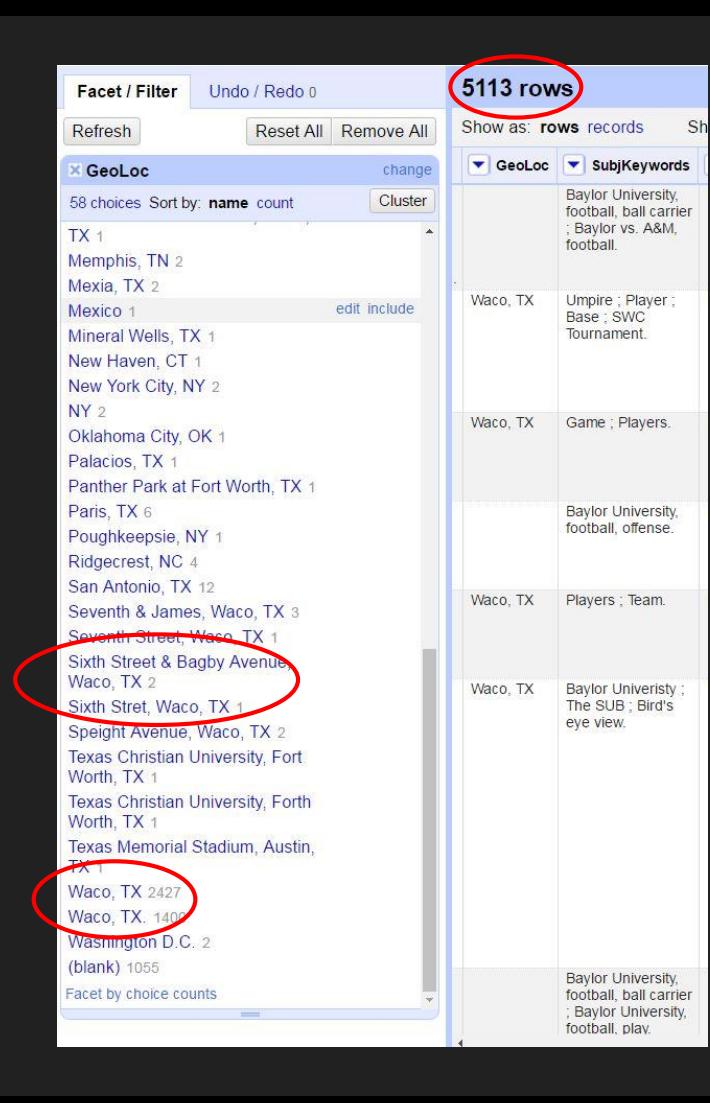

#### Identifying clean up in existing CONTENTdm collections

- Text faceting
- Custom text facets
- Identifying duplicates

#### Invaluable Resources

<http://openrefine.org/>

<http://freeyourmetadata.org/>

<https://github.com/OpenRefine/OpenRefine/wiki/GREL-Functions>

Verborgh, Ruben, and Max De Wilde. *Using OpenRefine*. Birmingham: PACKT Publishing, 2013.

Van Hooland, Seth, and Ruben Verborgh. *Linked Data for Libraries, Archives, and Museums: How to Clean, Link, and Publish Your Metadata*. Chicago: Neal-Schuman, 2014.

**PHRASES**